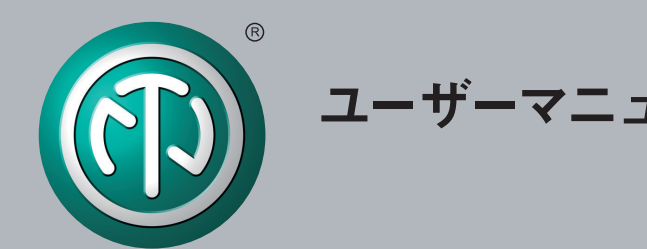

# ユーザーマニュアル **NA2-IO-DPRO Yamaha CL/QL Setup**

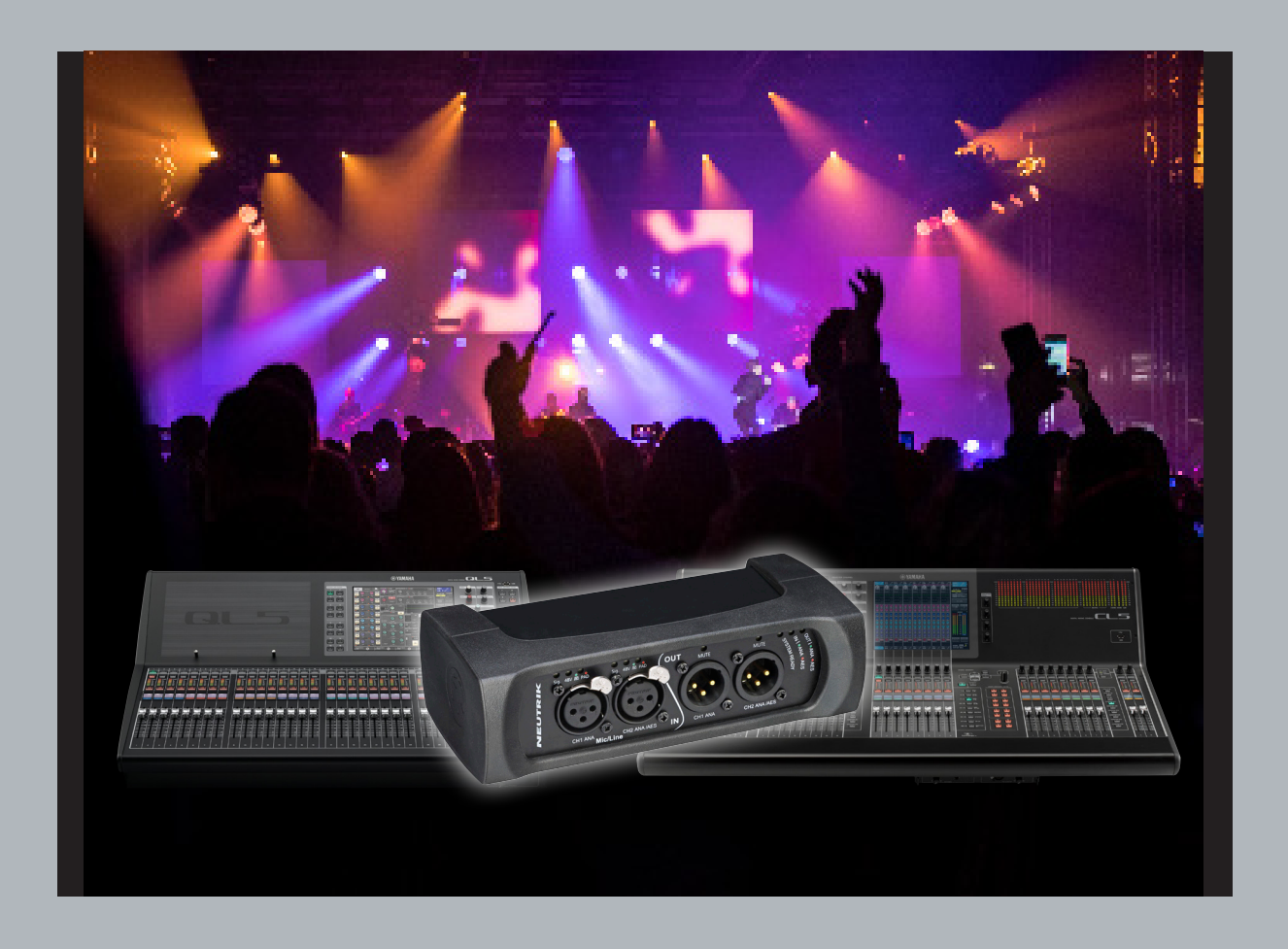

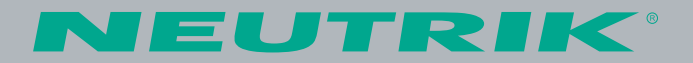

## **NA2-IO-DPRO Yamaha CL/QL**ミキサーセットアップ

## システム要件

• **WindowsおよびMACで以下のソフトウェアをインストール**

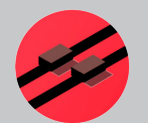

 **DPRO Controller (オプション) (**neutrik.com**からフリーダウンロード可能)**

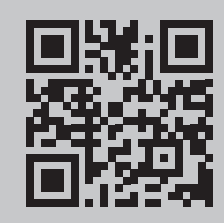

 $\circledR$ 

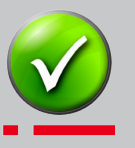

 **Dante® Controller (必須) (**audinate.com**からフリーダウンロード可能)**

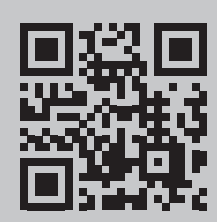

• **Yamaha QL/CL デジタルミキシングコンソール(ファームウェアバージョン5.6 以上)**

• **Yamaha RIVAGE PM デジタルミキシングコンソール(ファームウェアバージョン5.0 以上) RIVAGE PM デジタルミキシングコンソールにもセットアップ可能になりました。 当マニュアルはQL/CLミキサー用のためPMミキサーでは操作方法が異なります。**

• **NA2-IO-DPRO Danteインターフェース (ファームウェアバージョン9.13.0.0 以上**

## **DPRO CONTROLLER**での**DPRO**ネットワークセッティング (オプション)

**注**

 $\circledR$ 

**DPRO CONTROLLERではデバイスのIP設定を変更するためのみ必要です。 DPRO-IP設定はデフォルトでAUTOMATIC / DHCPになっています。**

- **DPRO Controller**
- **• DeviceをクリックしてNetwork Settingsを選択**
- **• AUTOMATICかMANUALを選択(デバイスに固定IPを設定する)**

**注**

**ネットワーク設定はデバイスを使用する前に互換性を確認する必要があります。 CL/QLコンソールにはDPROと同じIPアドレス割り当て方法を適用します。**

### **DANTE CONTROLLER**上でのデバイス名を変更する

- **デバイスの名前はDante Controllerで編集する必要があります。名前のフォーマットは**"**Y0\*\***" "**\*\***"**は01からFFまでの16進数です。(例: Y001)**.
- **Dante Controllerで定義された16進数は" "と個別の名前で補完することができます。 例**: **Y001-DPRO**
- **デバイスをApply(適用)してreboot(再起動)します。**

**注**

**変更を完了するにはDPROを再起動する必要があります。**

 $\bullet$ **DPRO Controllerは以下のステップのため閉じておく必要があります。**

### **YAMAHA**ミキシングコンソール ネットワークセットアップワーク

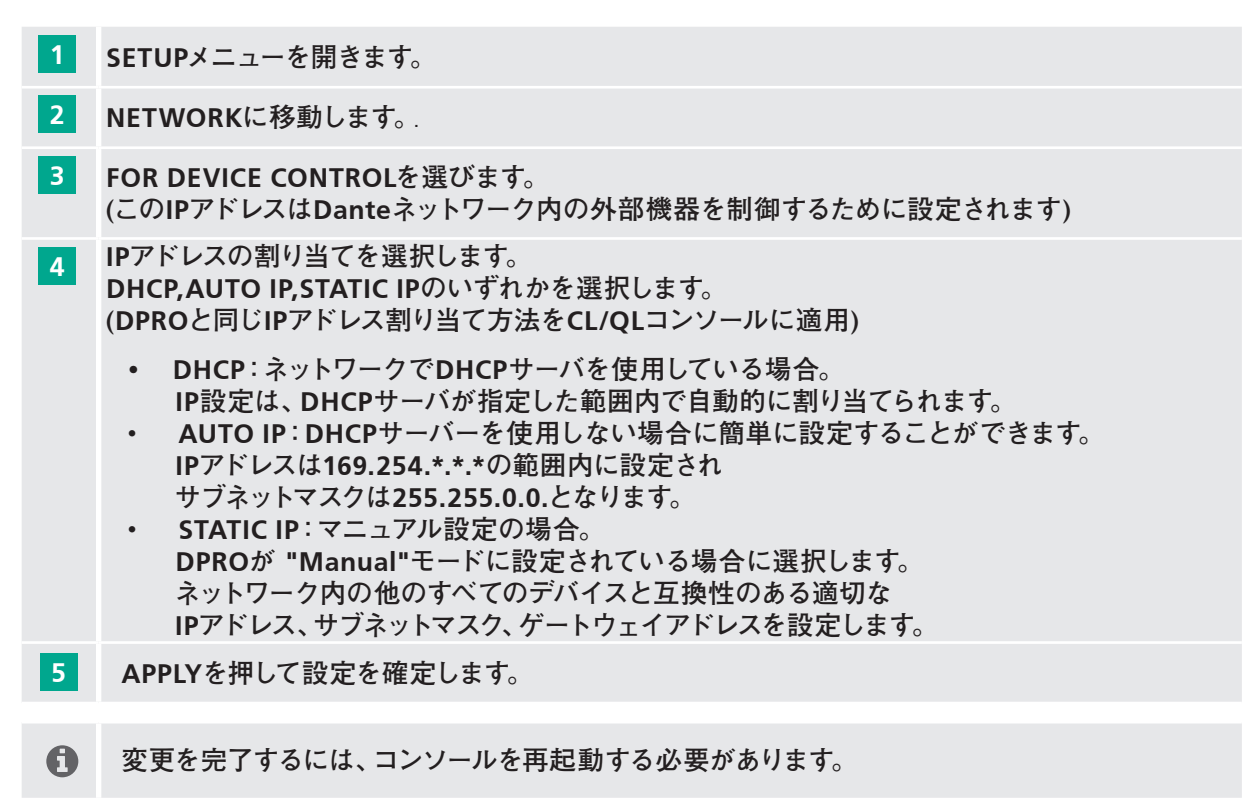

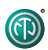

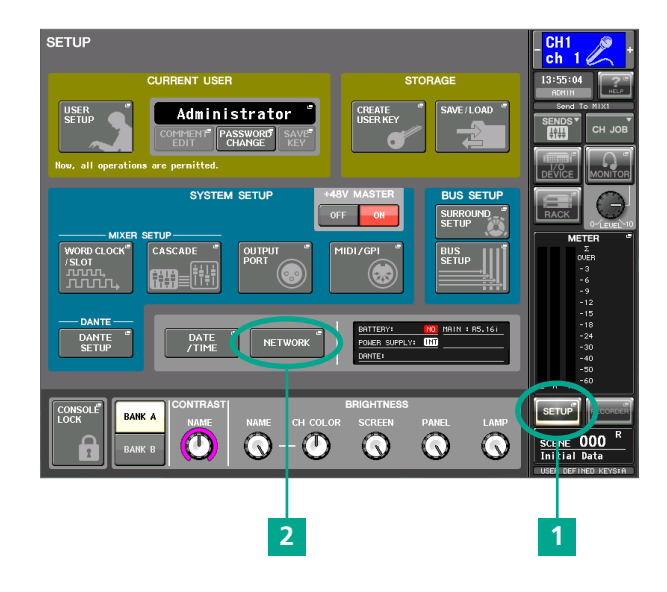

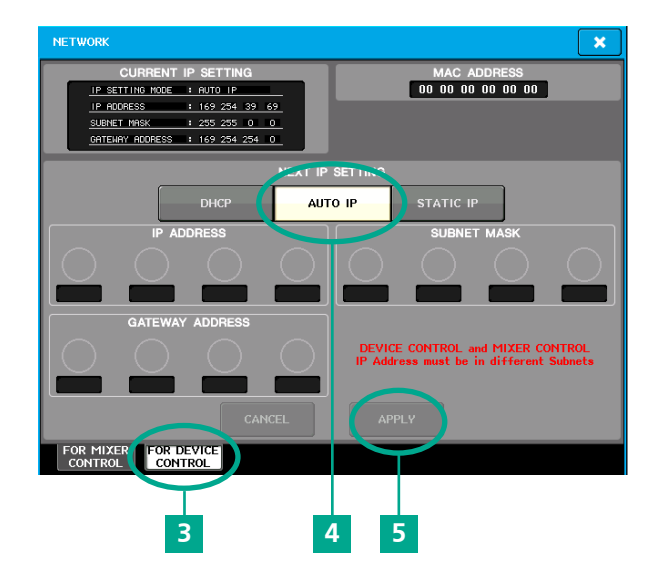

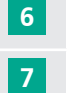

 $\circledcirc$ 

**8**

**SETUPメニューを開きます。**

"**WORLD CLOCK**"**に移動します。**

**マスタークロックが48kHzで動作していることを確認します。 デフォルトのクロックは通常"DANTE 48k"です。**

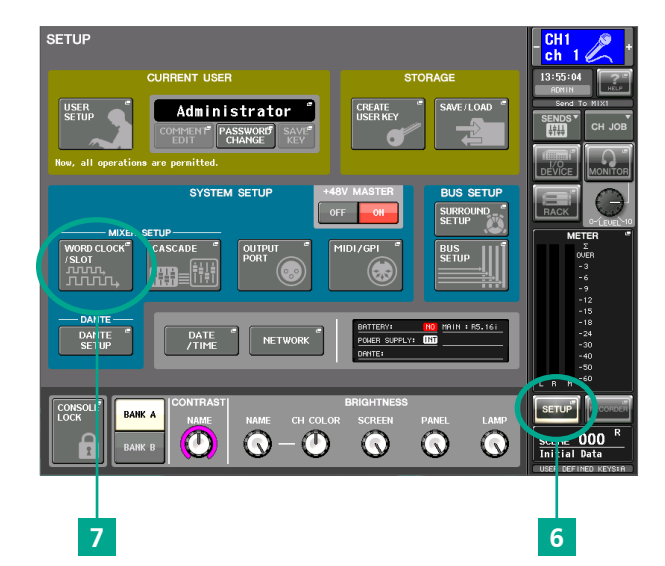

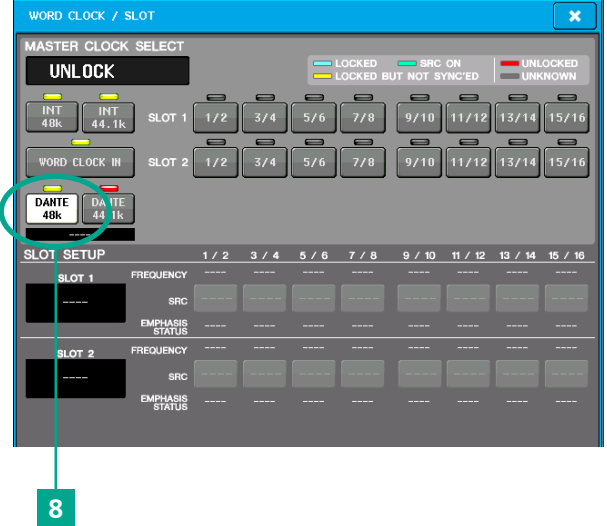

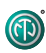

- **SETUPメニューでDANTE SETUPウインドウを開きます。 9**
- **SETUPタブで、コンソールにID番号があることを確認します(ID #1がデフォルトです)。 10**
- **システム内にCL/QLコンソールが1つしかない場合、そのコンソールにはID #1が必要となります。 <sup>11</sup> 複数のコンソールがある場合は、それぞれが異なる番号を持っている必要がありますが、いずれか**
- **のコンソールはID #1を持っています。 <sup>12</sup> DANTEパッチベイ:THIS CONSOLEを有効にしてください。これはID #1が設定されているときのデ フォルト設定です。**
- **13 DANTE SETUP ウインドウのDEVICE MOUNTタブに移動します。**

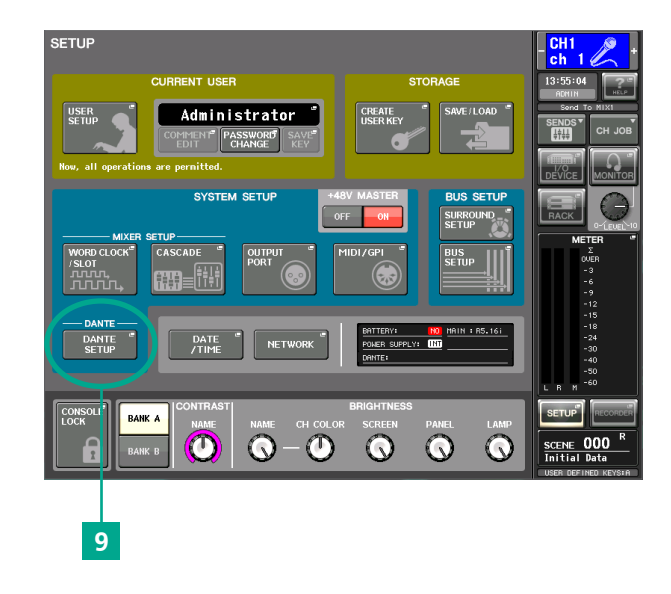

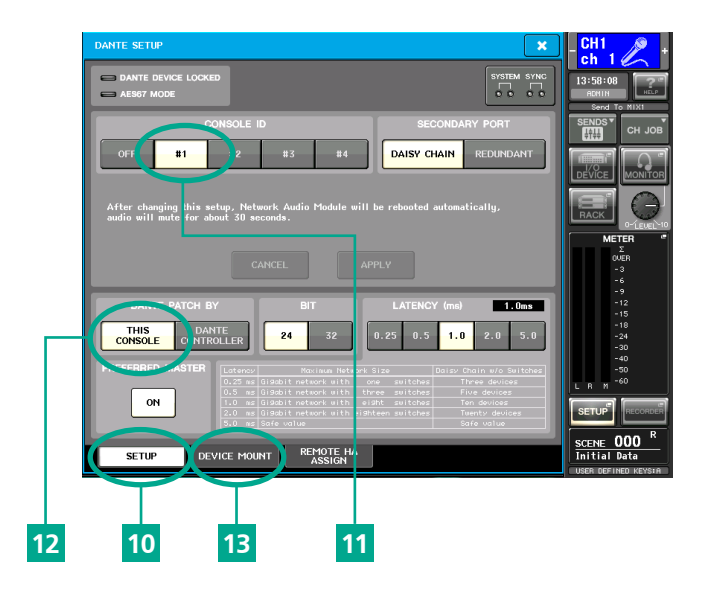

- **DEVICE MOUNTウィンドウには、24台のデバイスをマウントするスペースがあります。マウントさ れるとDanteのパッチングやコントロールにアクセスできます。空白部分をタッチすると、デバイス 選択画面が開きポップアップが表示されます。 14**
- **SUPPORTED DEVICEを開きます。 15**

 $\circledcirc$ 

- **リストの中から**"**Neutrik AG: NA2-DPRO**"**を開きます。 16**
- **デバイスにUNIT IDを与えます。 17**
- **このユニットIDは、Dante Controllerで設定したものと全く同じでなければなりません。**
- **OKを押して設定を確定します。 18**
- **DANTE SETUPスクリーンを閉じます。 19**

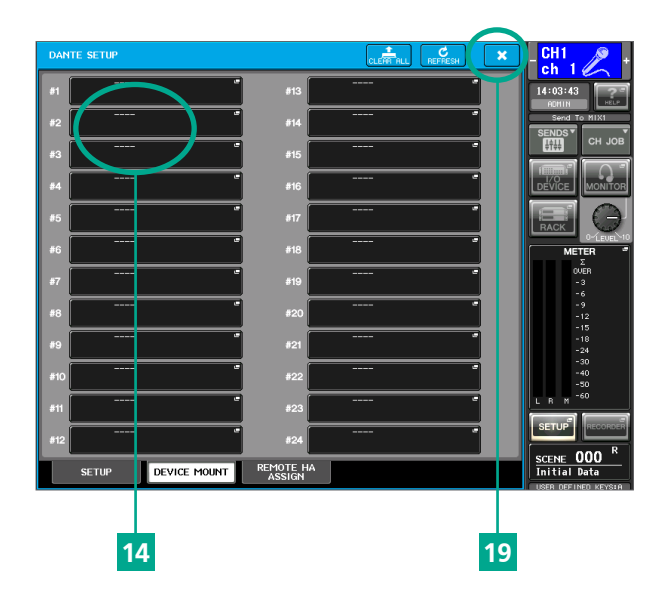

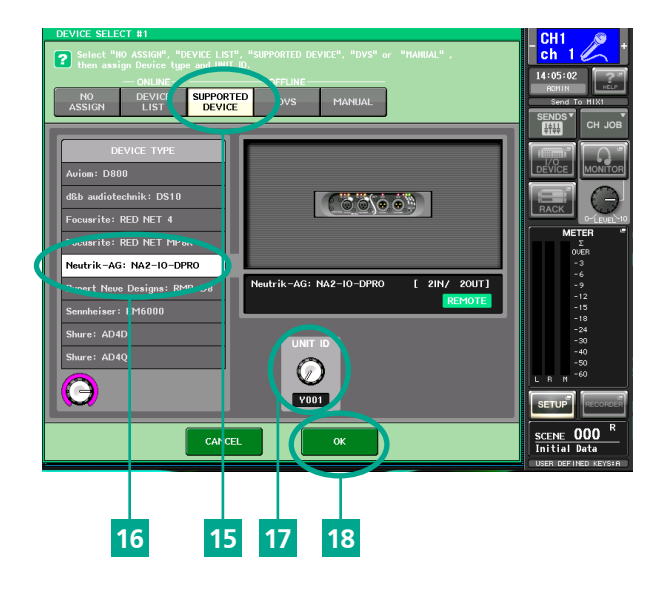

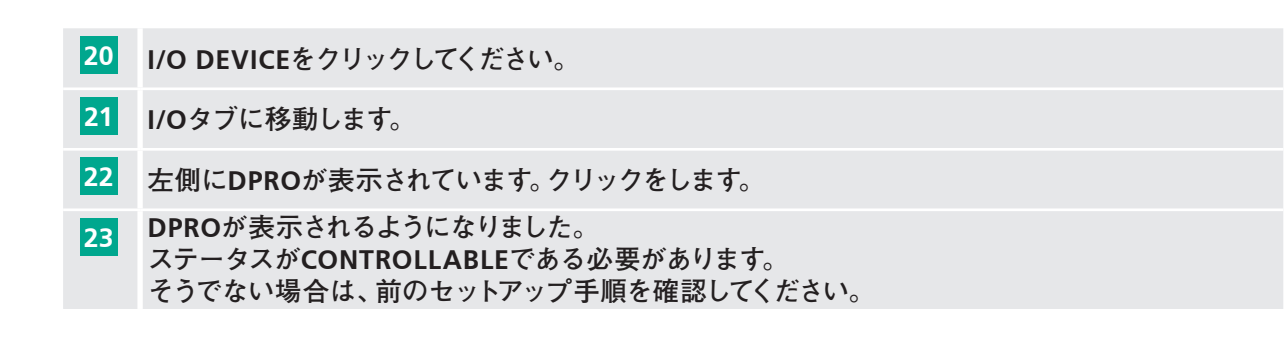

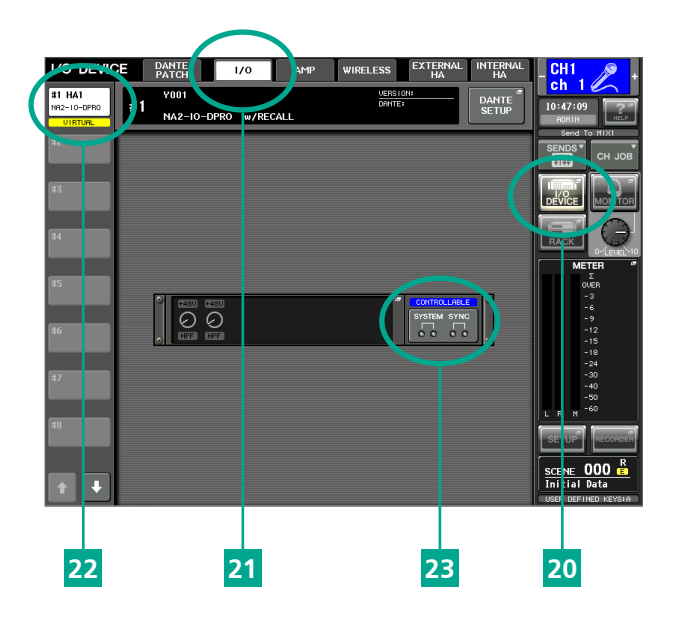

**D** 

## **Imprint**

 $\bigcirc$ 

**仕様は改良により変更される場合があります。**

**このユーザーマニュアルのページやセクションが不足している場合は、以下に記載されている住所 にある製造元に連絡してください。**

## **Copyright**

**このユーザーマニュアルは著作権により保護されています。このユーザーマニュアルを、複製、複 製、マイクロフィルム化、翻訳、または変換してEDPシステムに保存・処理する場合は、ノイトリック の書面による許可がない限り認められません。**

Copyright by: © Neutrik® AG

## **Document identification**

Document No: BDA 580 Version: 2020/11

Language: Japanese Original language: German

Each user manual in a different language is a translation of the operating manual in German.

## **Manufacturer**

Neutrik® AG Im alten Riet 143 9494 Schaan Liechtenstein

T: +423 2372424 F: +423 2325393 E: neutrik@neutrik.com www.neutrik.com

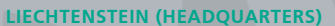

Neutrik AG, Im alten Riet 143, 9494 Schaan T +423 237 24 24, F +423 232 53 93, neutrik @neutrik.com

#### **GERMANY / NETHERLANDS / DENMARK / AUSTRIA**

Neutrik Vertriebs GmbH, Felix-Wankel-Strasse 1, 85221 Dachau, Germany T +49 8131 28 08 90, neutrik @neutrik.de

#### **GREAT BRITAIN**

Neutrik (UK) Ltd., Westridge Business Park, Cothey Way Ryde, Isle of Wight PO33 1 QT T +44 1983 811 441, sales @neutrik.co.uk

#### **FRANCE**

Neutrik France SARL, 52 rue d'aguesseau, 1er etage, 92100 Boulogne-Billancourt T +33 1 41 31 67 50, info @neutrik.fr

#### **USA**

Neutrik USA Inc., 4115 Taggart Creek Road, Charlotte, North Carolina, 28208 T +1 704 972 30 50, info @neutrikusa.com

#### **JAPAN**

Neutrik Limited, Yusen-Higashinihonbashi-Ekimae Bldg., 3-7-19 Higashinihonbashi, Chuo-ku, Tokyo 103 T +81 3 3663 47 33, mail @neutrik.co.jp

#### **HONG KONG**

Neutrik Hong Kong LTD., Suite 18, 7th Floor Shatin Galleria Fotan, Shatin T +852 2687 6055, sales @neutrik.com.hk

#### **CHINA**

Ningbo Neutrik Trading Co., Ltd., Shiqi Street, Yinxian Road West Fengjia Villiage, Hai Shu District, Ningbo, Zhejiang, 315153 T +86 574 88250833, sales @neutrik.com.cn

#### **ASSOCIATED COMPANIES**

**Contrik AG**

Steinackerstrasse 35, 8902 Urdorf, Switzerland T +41 44 736 50 10, contrik@contrik.ch

**H. Adam GmbH** Felix-Wankel-Straße 1, 85221 Dachau, Germany T +49 08131 28 08-0, anfrage@adam-gmbh.de

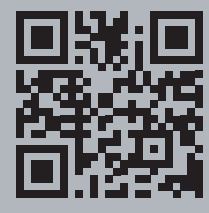

## **www.neutrik.com**